## Informationsblatt

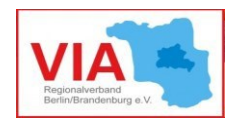

# Vereinfachte Steuererklärung für gemeinnützige Vereine

Gemeinnützige Vereine werden hinsichtlich der Körperschaftsteuer in der Regel alle drei Jahre daraufhin überprüft, ob die Voraussetzungen für die Gewährung der Gemeinnützigkeit nach [§ 52 Abgabeordnung](https://www.gesetze-im-internet.de/ao_1977/__52.html) (AO) (weiterhin) bestehen. In den meisten Fällen reicht dazu eine vereinfachte Steuererklärung mit dem Hauptvordruck der Körperschaftssteuererklärung **KSt 1**, der mit der **Anlage Gem** (Gemeinnützigkeitserklärung) zusammen eingereicht wird.

Hier erfahren Sie, in welchem Fall die vereinfachte Steuererklärung möglich ist und wie das Formular (Version: für 2022) im [Elster](https://www.elster.de/eportal/start) Onlineportal auszufüllen ist. Die Abgabefrist ist immer der 31. Juli des Folgejahres.

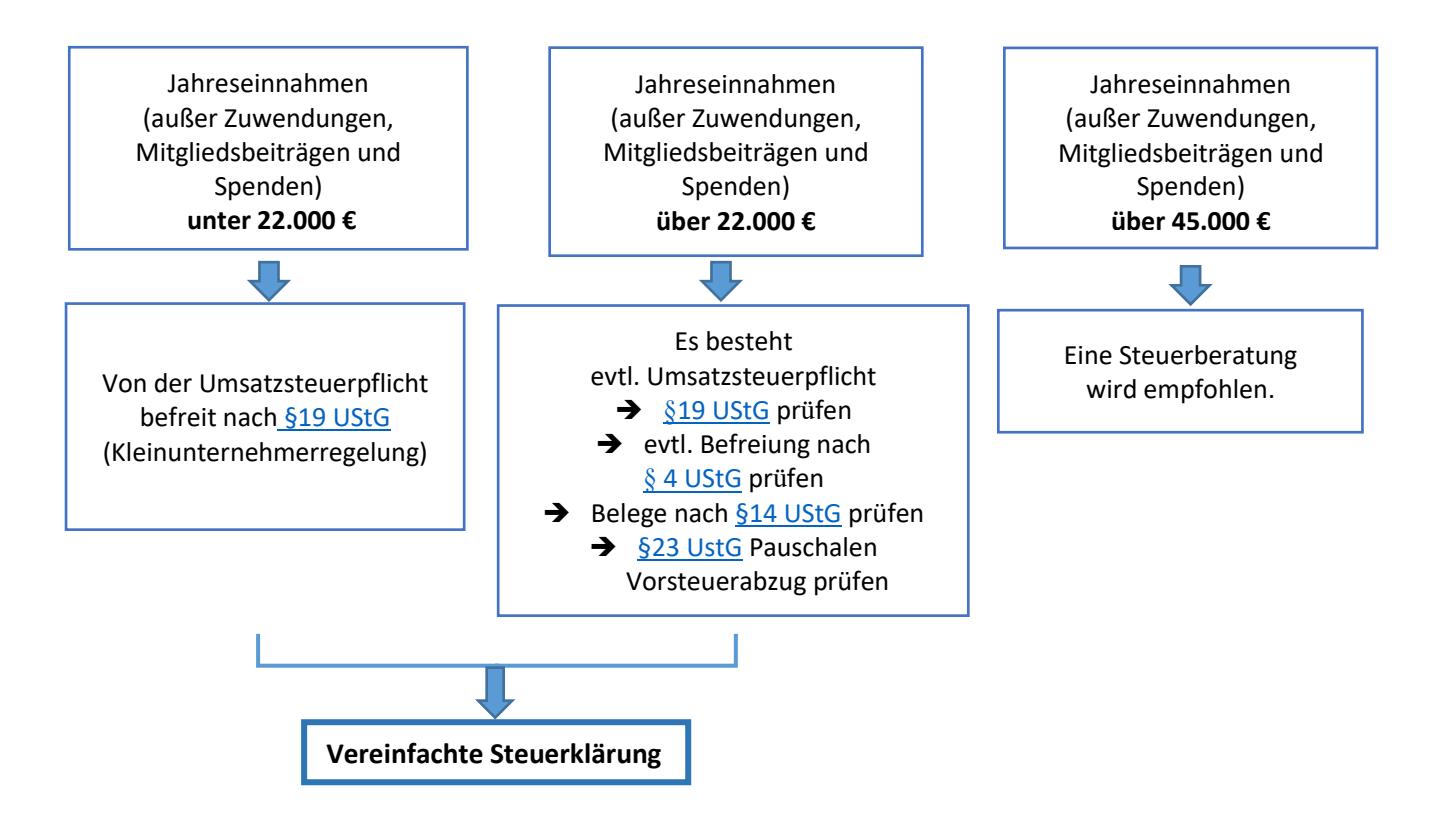

- 1) Im [Elster](https://www.elster.de/eportal/start) Onlineportal auf der Startseite der Körperschaftsteuererklärung nur die Steuernummer eingeben oder Daten aus dem Profil übernehmen.
- 2) Im Seitenmenü über *Anlagen hinzufügen/entfernen* **Hauptvordruck KSt 1** und **Anlage Gem** auswählen, alle anderen vorausgewählten Anlagen abwählen.
- 3) Die beiden Formulare wie folgt ausfüllen:
	- Im Hauptvordruck **Punkt 1 Allgemeine Angaben → Zeile 1 - 9 eintragen**
	- **Punkt 3 Angaben zur Steuerbefreiung (das Wichtigste!)** Nr. 9 - Gemeinnützige, mildtätige oder kirchliche Zwecke auswählen, Zeile 11 ankreuzen

**Punkt 7 Weitere Angaben**  $\rightarrow$  Zeile 17 mit "nein" beantworten

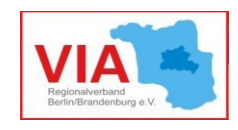

#### Anlage Gem

#### **Punkt 1 Allgemeines**

Zeile 1 Prüfungszeitraum eintragen (z. B. 2019-2021). Gemeinnützige Zwecke aus dem letzten Freistellungsbescheid einzeln hinzufügen. Fragen zur Satzung/Gebührenordnung Zeilen 5 bis 8 beantworten.

### **Punkt 2 Gesamteinnahmen**

Zeile 9, 9a, 9b Gesamteinnahmen der Jahre eintragen

**Punkt 3 Wirtschaftliche Betätigung >** Zeile 10 mit "nein" beantworten

**Punkt 10 Nicht satzungsgemäße unentgeltliche Zuwendungen** Zeile 74 i. d. R. mit "nein" beantworten

4) Auf den Button "Prüfen" gehen und wenn alles in Ordnung ist  $\rightarrow$  versenden.

Mit der Steuererklärung sind außerdem einzureichen:

- Tätigkeitsberichte pro Kalenderjahr
- Gegenüberstellung von Einnahmen und Ausgaben pro Kalenderjahr (Einnahmen-Überschuss-Rechnung)
- Satzung, falls diese seit der letzten Prüfung geändert wurde

Das Infoblatt ersetzt kein persönliches Informationsgespräch. Für weitere Fragen bitten wir um Kontakt mit VIA-Servicestelle: **[servicestelle@via-in-berlin.de](mailto:servicestelle@via-in-berlin.de)**

VIA-Servicestelle wird gefördert durch

Senatsverwaltung

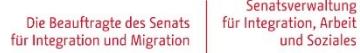

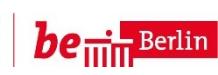

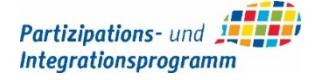